# *MTO Learning Series SUW Tax Service: Letters and Licenses*

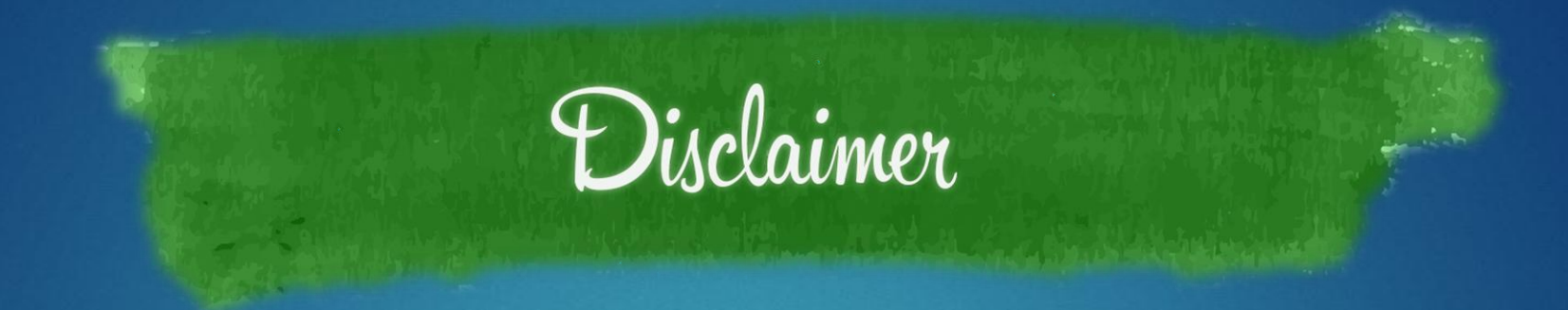

This handout is provided for illustrative purposes only. The content does not carry the weight of law, bulletins or rulings. Therefore, it should only to be used as an aid for navigation reference.

The topics covered, screenshots provided and guidance supplied is subject to change. The most current Treasury information regarding this topic is available at **michigan.gov/taxes**.

# **log in to MTO**

## **mto.treasury.michigan.gov**

On the left side of the screen, enter your personal credentials to log in to MTO.

## **Michigan Treasury Online**

Welcome to Michigan Treasury Online (MTO)! MTO is the Michigan Department of Treasury's web portal to many business taxes. Treasury is committed to protecting sensitive taxpayer information while providing accessible and exceptional web services. File, pay and manage your tax accounts online - anytime, anywhere. Flexible. Free. Secure.

#### Log In (Existing MTO User) Create My User Profile (New To MTO) \* Required Sign up to file, pay and manage your business tax account online. Forgot Username? \* Username doej1234 **CREATE MY USER PROFILE** Forgot Password? \* Password  $$ **Help Center** \* End User Agreement Visit the **Help Center** for MTO tutorials, **LOG IN** FAQs, MTO services, compatibility requirements and more! Powered By MILogin

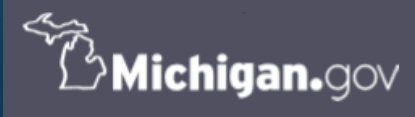

.<br>Your online session will timeout after 15 minutes of inactivity. Save your progress if you will be away from your computer. MTO HOME | CONTACT US | POLICIES Copyright 2019 State of Michigan

## **select the Sales, Use and Withholding (***SUW***) Tax Service from the homepage**

### **Tax Services**

Click a tile below to access role specific actions for your business.

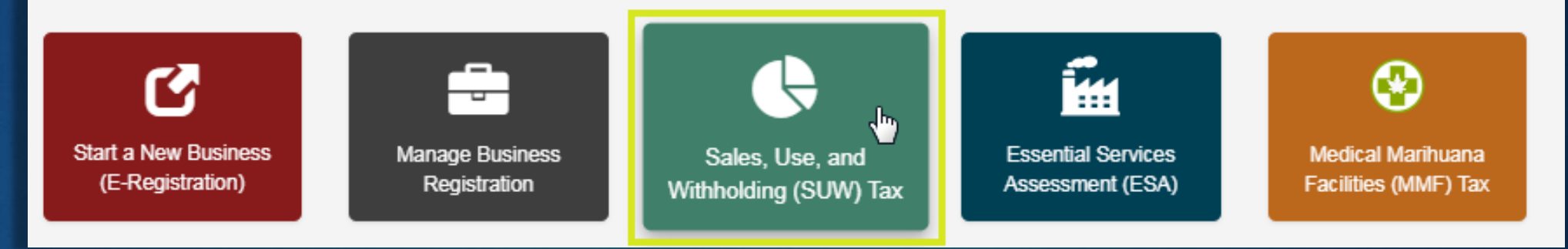

## locate your business on the Dashboard and click the business' name

## **Michigan Treasury Online**

谷

## **SUW Dashboard**

Welcome to the SUW Dashboard. Create a relationship between your user profile and a business registered for SUW taxes in order to access full MTO functionality and privileged SUW tax information. Once the relationship is established, click the business' name to continue. For information on the SUW taxes and MTO navigation instructions, visit the MTO Business Website &.

### **Your Businesses**

Q Search

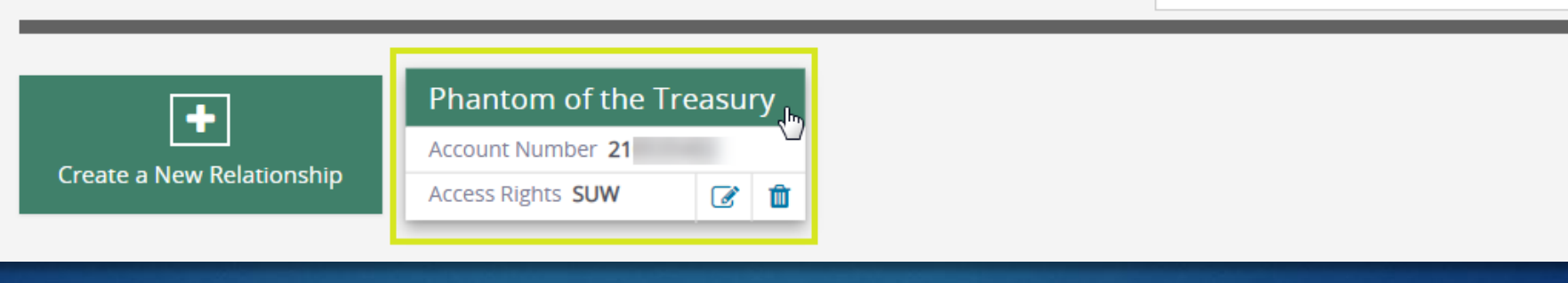

## **the business summary page**

**overview and starting point of your business interactions with Treasury**

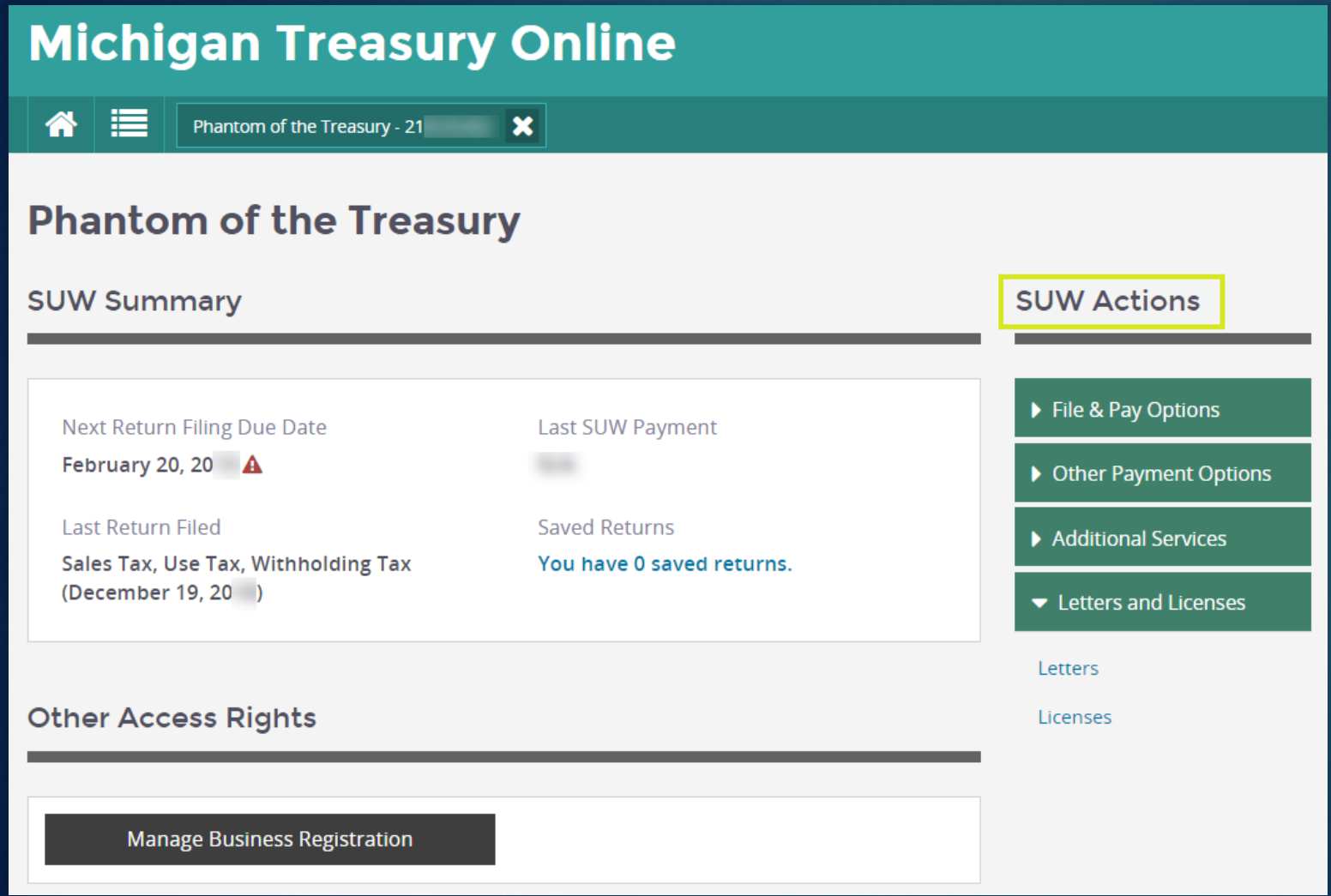

### **SUW Summary**

**• overview of Treasury sales, use and** withholding tax information

### **SUW Actions**

- **MTO functions allowing you to send** and view SUW tax information.
- This training document focuses on retrieving Treasury issued correspondence and/or your sales tax license.

### **Other Access Rights**

If you have connected to this business through a different Tax Service, jump to that Tax Service's business summary page without needing to return to the homepage.

# **Letters and Licenses**

*IN 2 EASY STEPS*

# **Step 1:** *SUW Actions* **–** *Letters*

## **Michigan Treasury Online**

☎ Phantom of the Treasury - 21

### **Letters**

Displayed are all correspondences issued by Treasury's Business Taxes Division regarding sales, use and withholding (SUW) taxes for this business. If you have questions or concerns, call customer contact at 517-636-6925.

 $\mathbf{x}$ 

#### **SUW Letters** File & Pay Options **Type Date Sent View PDF** Letter of Inquiry - Delinquency Letter May 31, 20 **VIEW PDF** ▶ Other Payment Options Filing Frequency Change Letter October 16, 20 VIEW PDF Additional Services Letters and Licenses Letters Licenses

letter in the mail yet. ▪ tax years 2015 and beyond on MTO

> Access a letter by clicking the *VIEW PDF* button.

■ access Treasury issued

and withholding tax

obligations

▪ available on MTO

correspondence related to the business' sales, use

immediately; even if you have not received the

### **SUW Actions**

## letter example

Michigan Department of Treasury 5134 (03 - 14), page 1

### Michigan Sales, Use and Withholding (SUW) Taxes **Notice of Filing Frequency Change**

Issued under authority of Public Acts 167 of 1933 and 94 of 1937, as amended.

PHANTOM OF THE TREASURY

**PACIFICAL EL 100 ARRS** 

**Business Tax Section Michigan Department of Treasury** P.O. Box 30427 Lansing, MI 48909 www.michigan.gov/taxes

October 23, 20 Notice Date: Account Number: 21 Refer To: **Business Tax** (517) 636-6925 Phone:

This letter is to notify you of the determination made after review of your Sales, Use and Withholding Tax account.

Your filing frequency has been changed to Annual filing. Effective 01/01/2019 you will be required to file according to the schedule below. You must file a return, even if no tax liability is due.

Businesses that make retail sales or hire employees must register their business and file periodic returns to pay the sales, use, and withholding taxes due. Treasury sets a monthly, quarterly, or annual filing frequency based on the tax liability.

The letter image will open in a new web browser window or tab in PDF format.

## **Step 2:** *SUW Actions* **–** *Licenses*

## **Michigan Treasury Online**

一个 瞳 Phantom of the Treasury - 21

### **Licenses**

Displayed are licenses issued by Treasury to this business. For questions related to Treasury licenses, contact Registration at 517-636-6925.

#### **Registered Licenses**

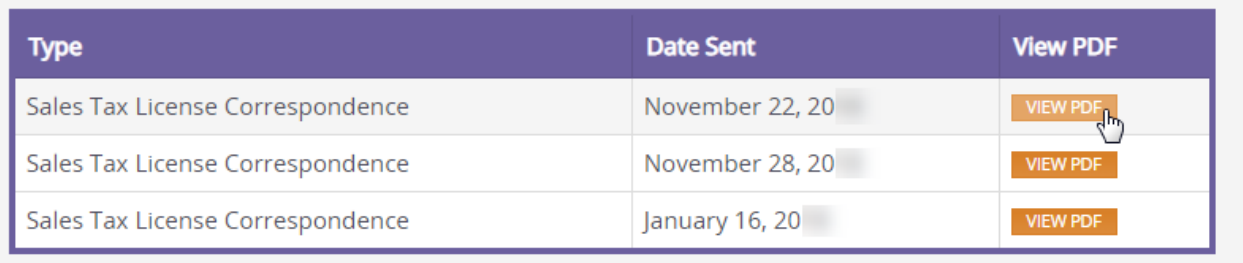

 $\mathbf{x}$ 

### **SUW Actions**

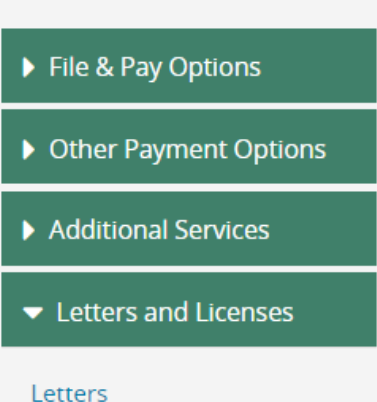

Licenses

- access the business' sales tax license for tax years 2015 and beyond
- must be displayed in your retail location or be available upon request
- no longer mailed

Access a letter by clicking the *VIEW PDF* button.

## license example

Michigan Department of Treasury

164 (Rev. 4-06)

#### **Sales Tax Registration Notice**

#### PHANTOM OF THE TREASURY

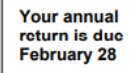

Below is your Sales Tax License. This license should be displayed in your place of business.

Treasury uses your Federal Employer Identification Number (FEIN) as your sales tax account number whenever possible. If you do not have an FEIN, Treasury has assigned you a 9 character account number beginning with "TR" and followed by a 7-digit number.

You should notify the Michigan Department of Treasury of changes to your business ownership, business address or federal employer number. You can complete these changes using Michigan Treasury Online (MTO) by visiting www.michigan.gov/mtobusiness. You can access your existing MTO account or you will need to register your business to begin using Treasury's electronic services.

Effective with the mailing of this license, Treasury will no longer mail multiple licenses for businesses with more than one location. You may photocopy the license below as needed, or you may access your MTO account to print additional copies.

Note: The expiration date for the sales tax license is changed to December 31 and coincides with the calendar vear it is issued for. **CUT ALONG THIS LINE** 

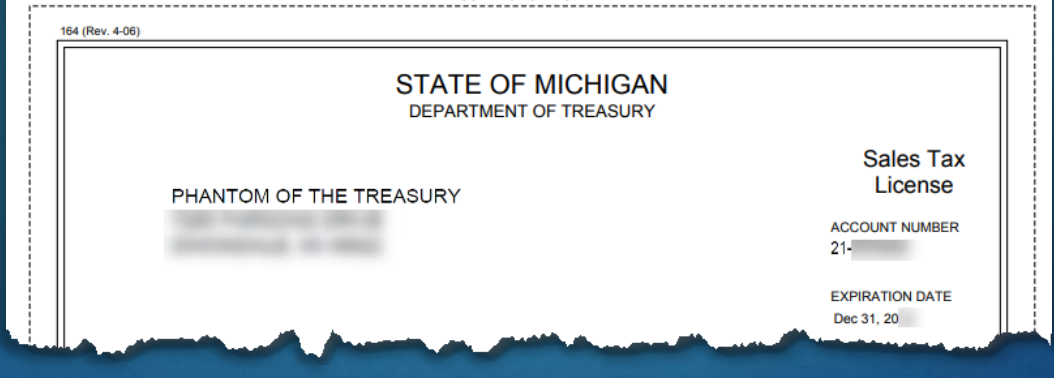

The license image will open in a new web browser window or tab in PDF format.

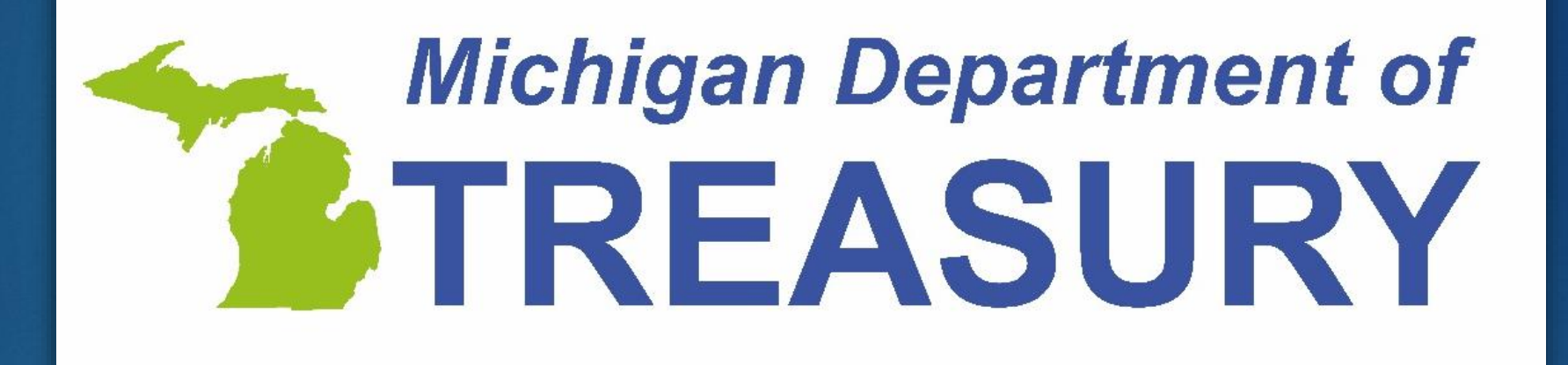